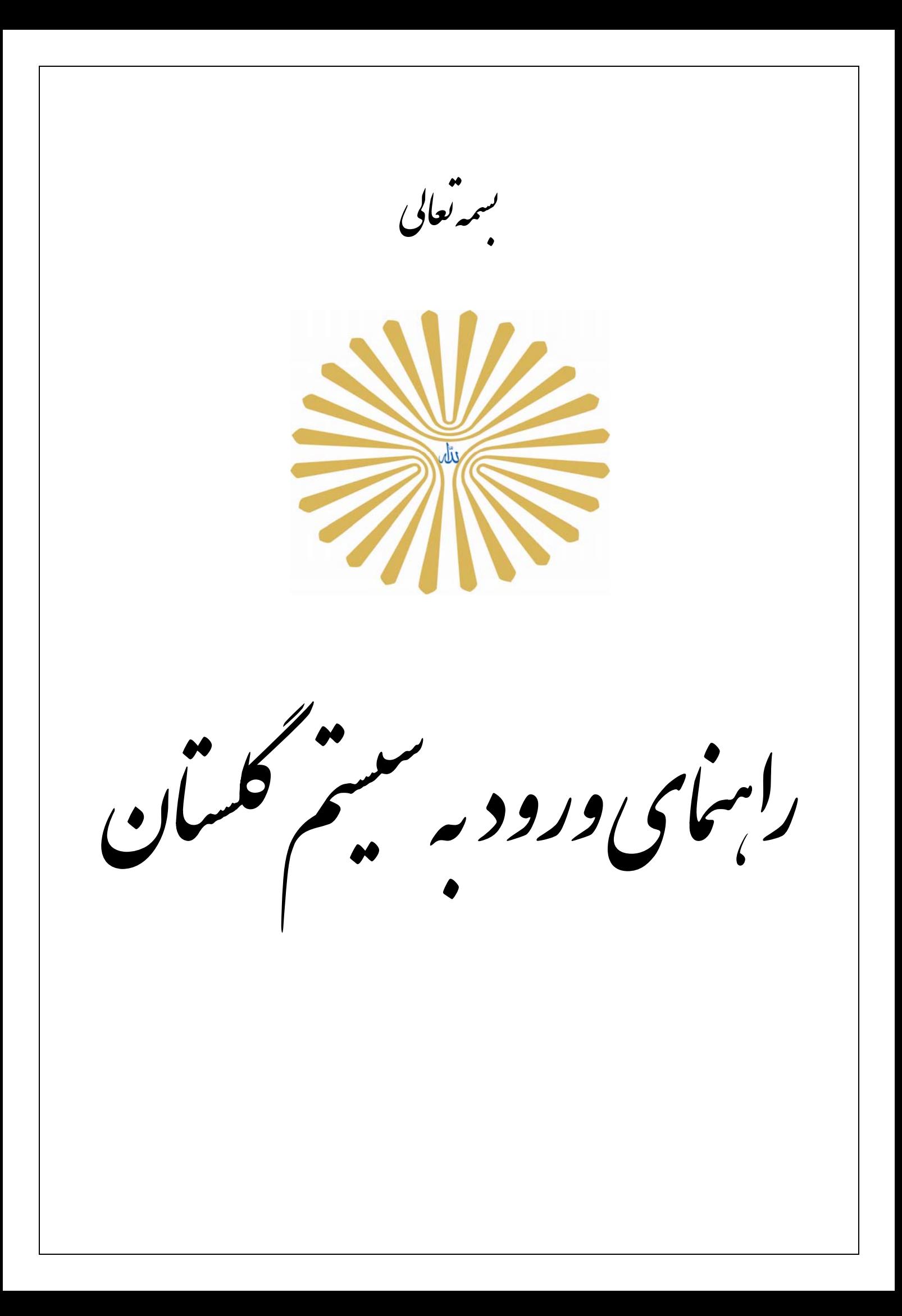

جهت ورود به سيستم جامع دانشگاهي گلستان، لازم است پس از بازكردن مرورگر اينترنت اكسپلورر ( Explorer Internet )، به آدرس اينترنتي سيستم، به شكل زير مراجعه گردد.

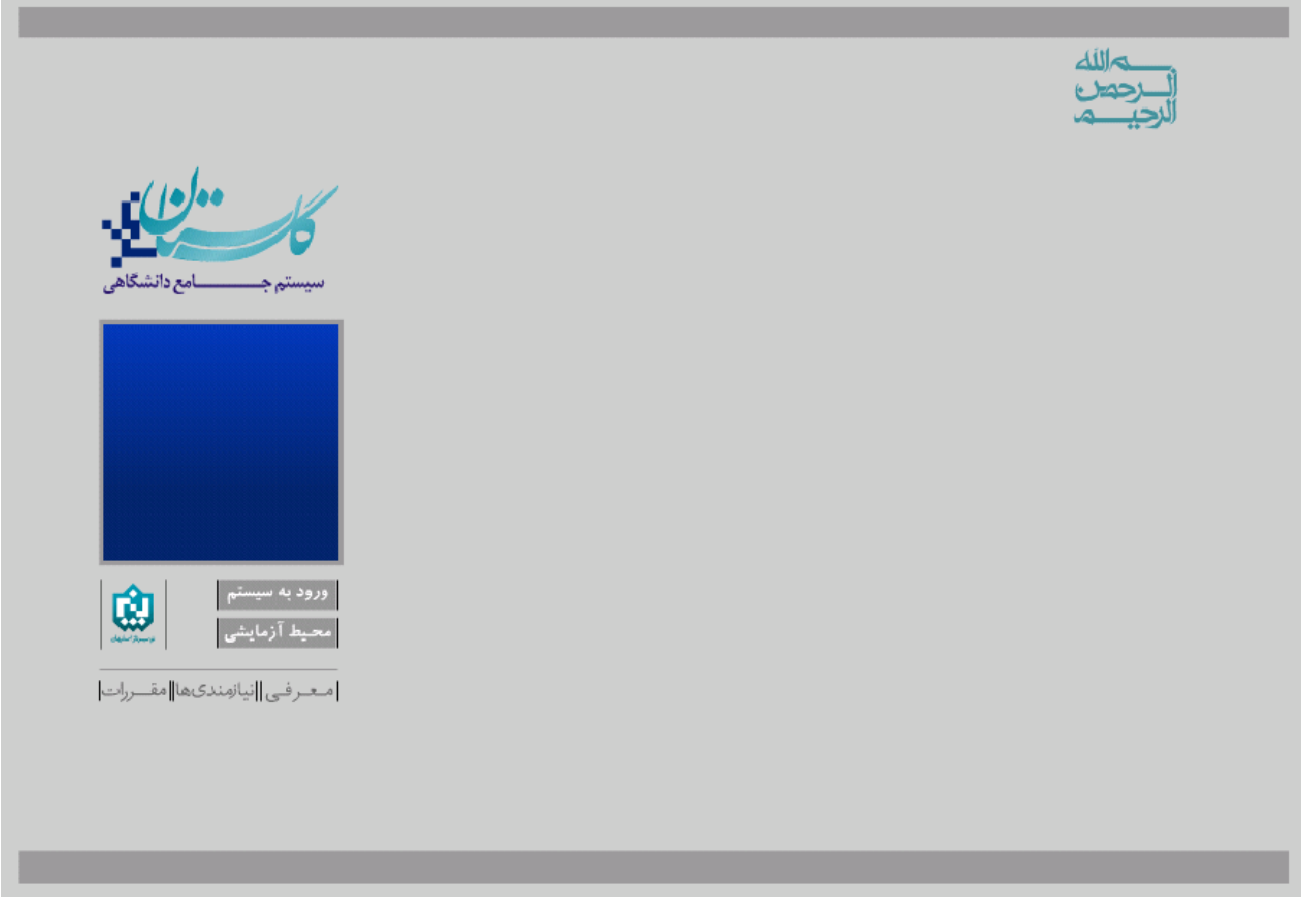

پس از آن با كليك بر روي گزينه "**ورود به سيستم**" صفحه اي مطابق شكل زير ظاهر مي گردد. در اين صفحه بايستي كد امنيتي نمايش داده شده وارد و ارسال گردد.

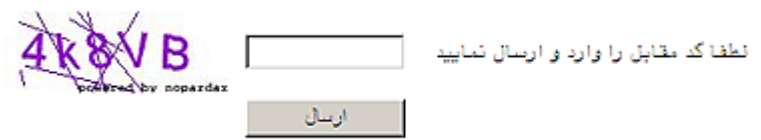

در صورت ورود صحيح كد امنيتي، صفحه ورود به سيستم نمايش داده خواهد شد كه كاربر با ورود نام عبور(شناسه كاربري) و كلمه عبور(گذرواژه) خود مي تواند وارد محيط سيستم شود.

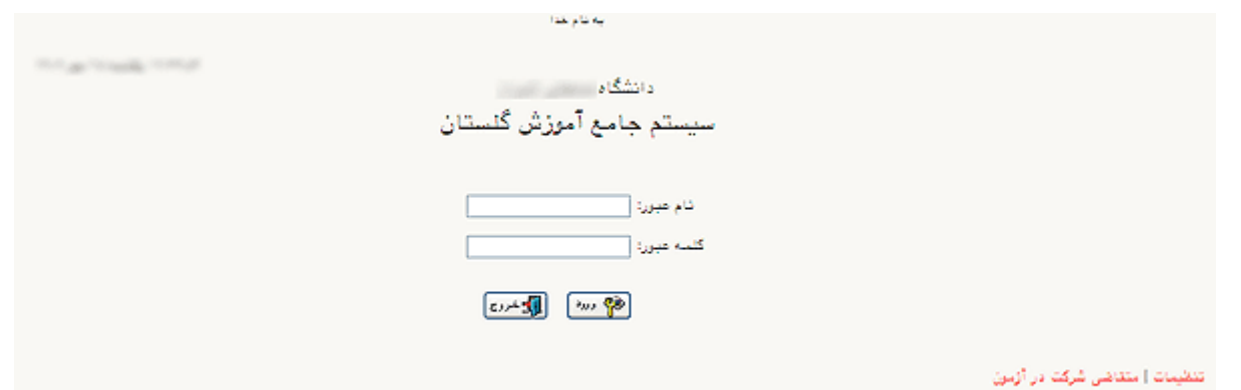

پس از ورود نام و كلمه عبور(شناسه كاربري و گذرواژه) و كليک بر روي دكمه ۱۶<mark>۰٬۰۰</mark>٬۰۰۰ ، در صورت معتبر بودن نام و كلمه عبور(شناسه كاربري و گذرواژه) و نبود موانع ديگر، كاربر وارد سيستم ميشود و در غير اين صورت با پيغام خطاي مرتبط مواجه خواهد شد.

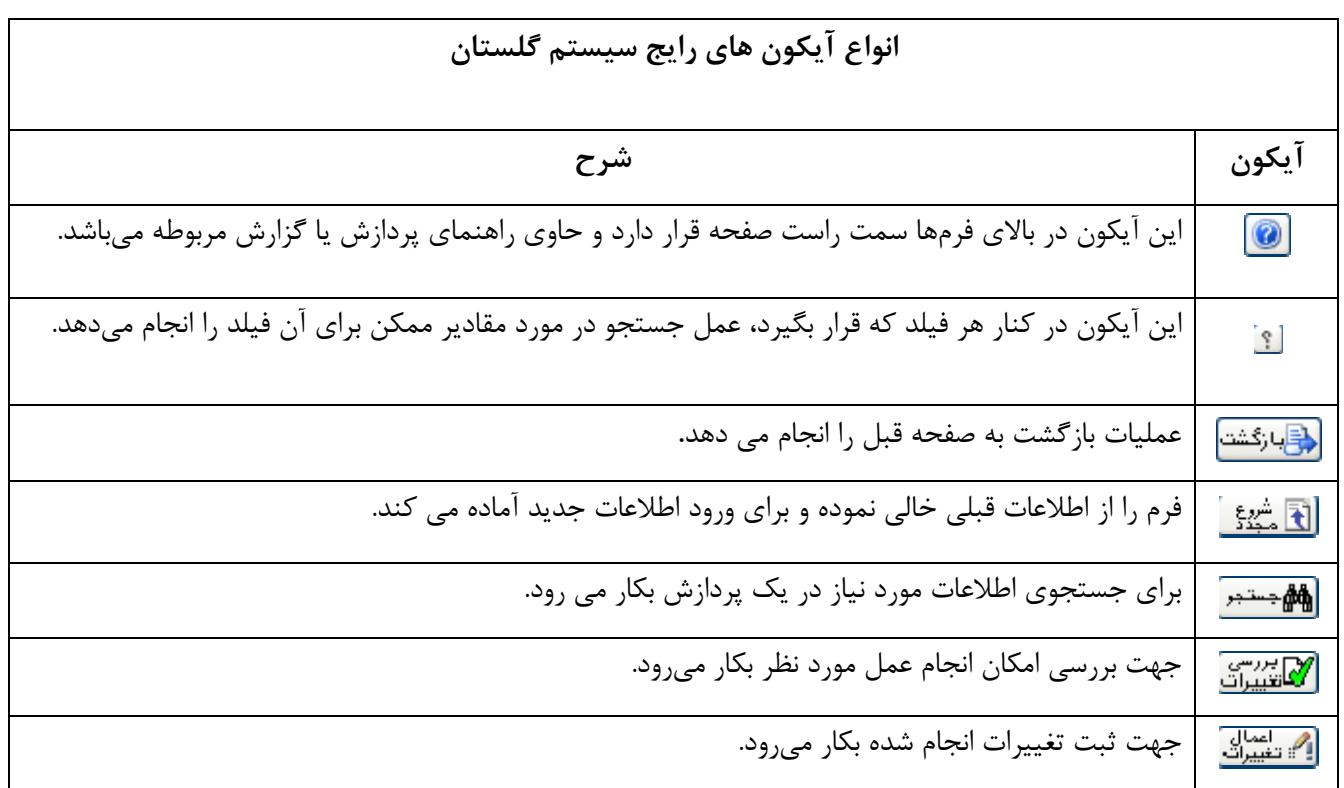